# **Assistant d'import d'emploi du temps**

**Fonctionnalité qui accompagne le gestionnaire de vie scolaire dans l'import des données de vie scolaire.**

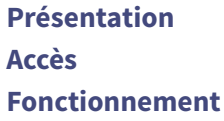

## **Présentation**

Cette fonctionnalité accompagne l'utilisateur au moment de l'import de l'emploi du temps en se basant sur le logiciel utilisé dans l'établissement.

Elle est accessible dans l'interface d'import emploi du temps :

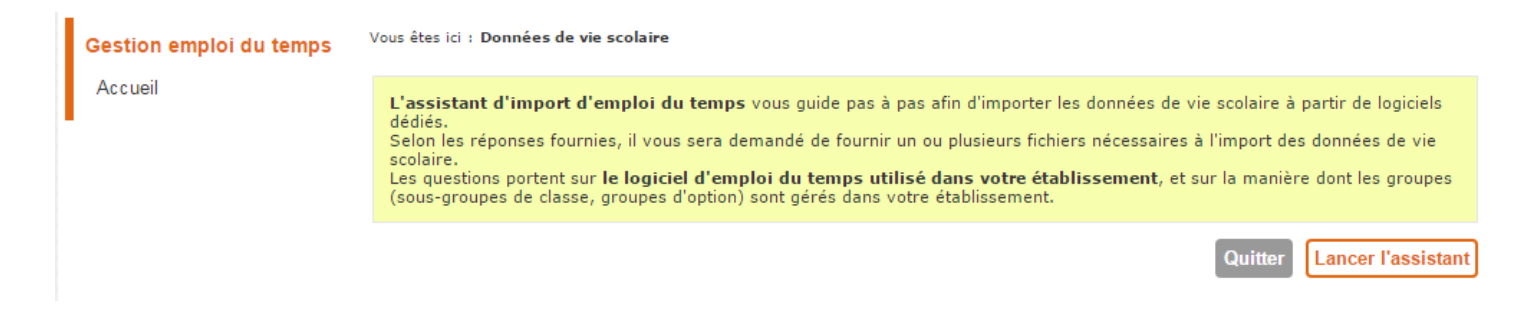

Une fois le premier import emploi du temps réalisé, l'assistant d'import emploi du temps reste accessible par le biais d'un lien :

<span id="page-0-0"></span>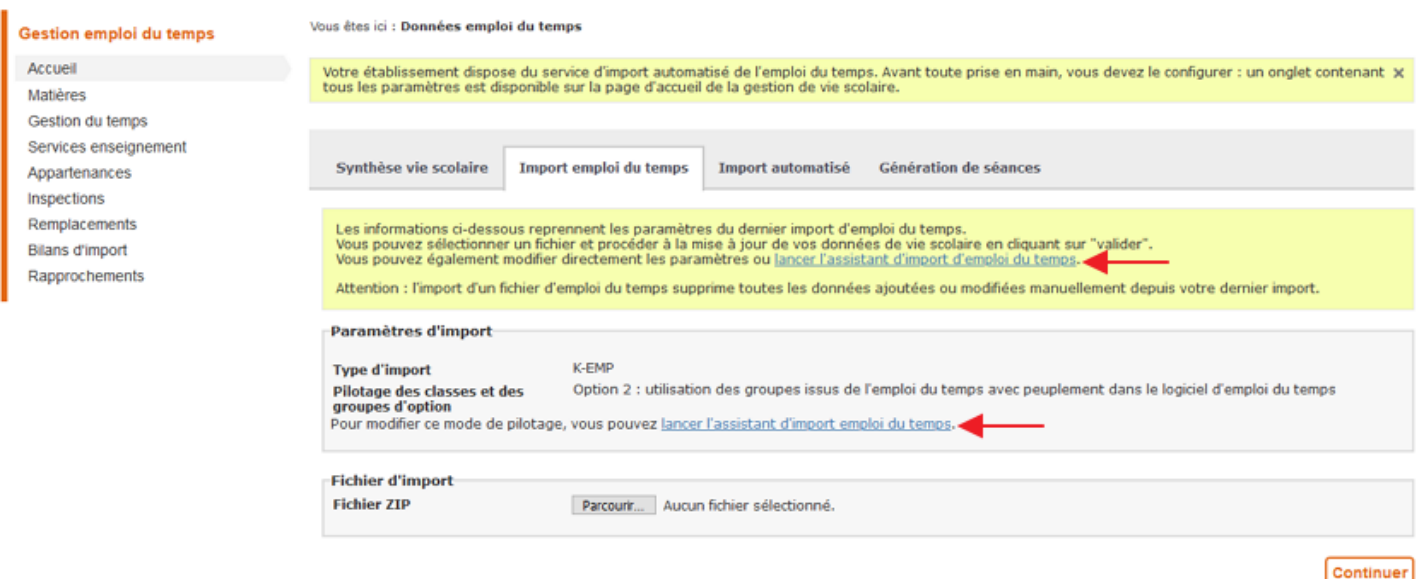

# <span id="page-0-1"></span>**Accès**

L'outil d'aide à la décision est accessible aux utilisateurs possédant le rôle « Accès gestionnaire vie scolaire » sur le service « Gestion emploi du temps » (Ou "Gestion vie scolaire", appellation différente selon le projet ENT). Il est automatiquement affiché lors de l'initialisation d'un établissement ou après un archivage de changement d'année.

### **Fonctionnement**

L'outil propose une série de questions contextualisées qui tiennent compte du logiciel de gestion de l'emploi du temps.

Une fois toutes les réponses fournies par l'utilisateur, le questionnaire aboutit à un choix automatique des différentes options de gestion de l'emploi du temps : mode de pilotage des groupes [d'option](https://www.skolengo-academy.org/faq-emploi-du-temps/que-sont-les-differentes-options-de-pilotage-des-classes-et-des-groupes-d-option--65816.kjsp?RH=1343235249373), mode de gestion des données ou type d'import si l'outil aboutit à un mode de gestion « import ».

Un exemple de questionnaire :

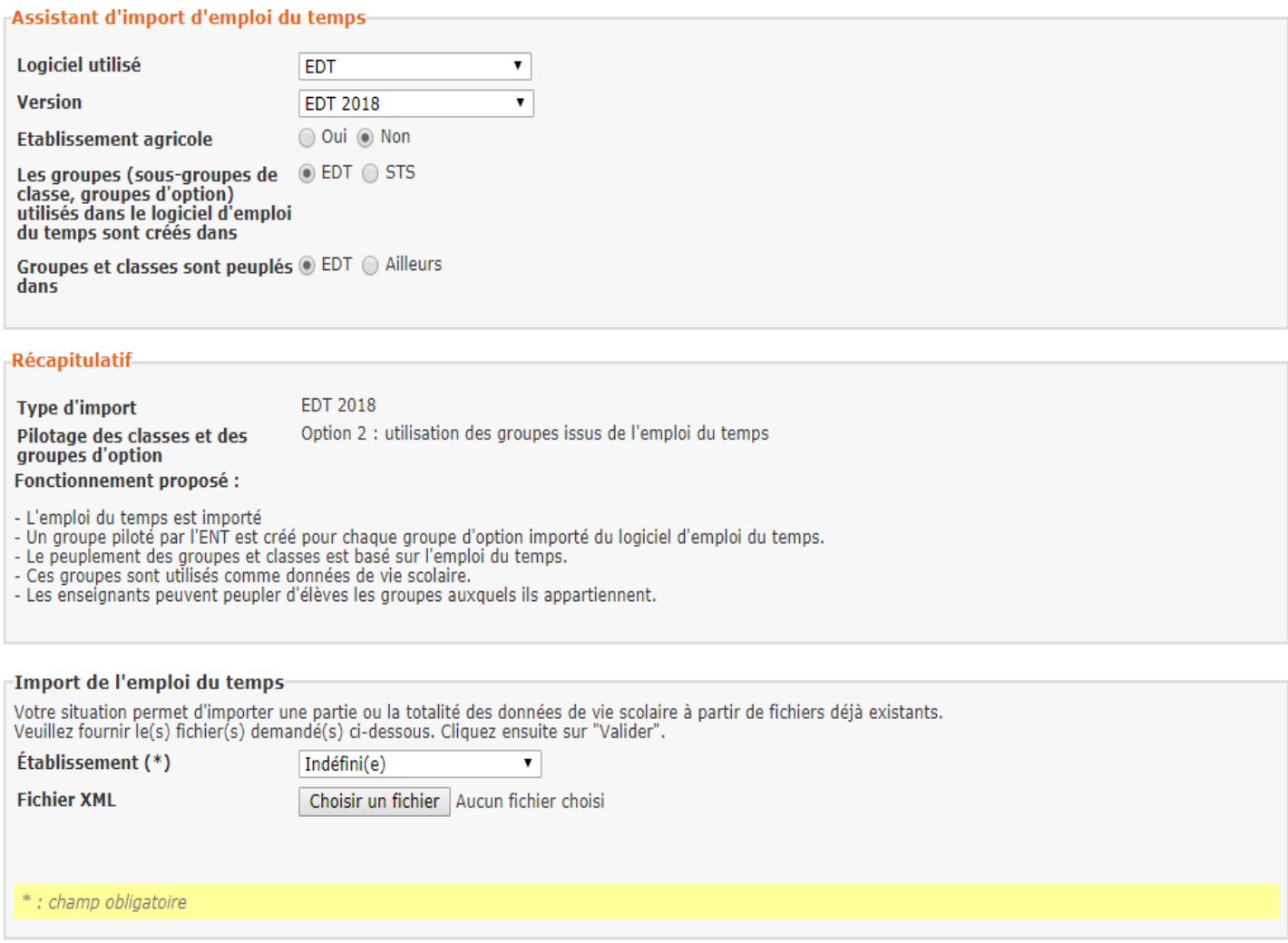

Après avoir complété le questionnaire, l'utilisateur obtient un résumé indiquant le mode de fonctionnement adapté.

**Annuler** 

Continuer

**Récapitulatif** 

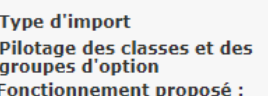

**EDT 2018** Option 2 : utilisation des groupes issus de l'emploi du temps

- L'emploi du temps est importé<br>- Un groupe piloté par l'ENT est créé pour chaque groupe d'option importé du logiciel d'emploi du temps.<br>- Le peuplement des groupes et classes est basé sur l'emploi du temps.<br>- Ces groupes

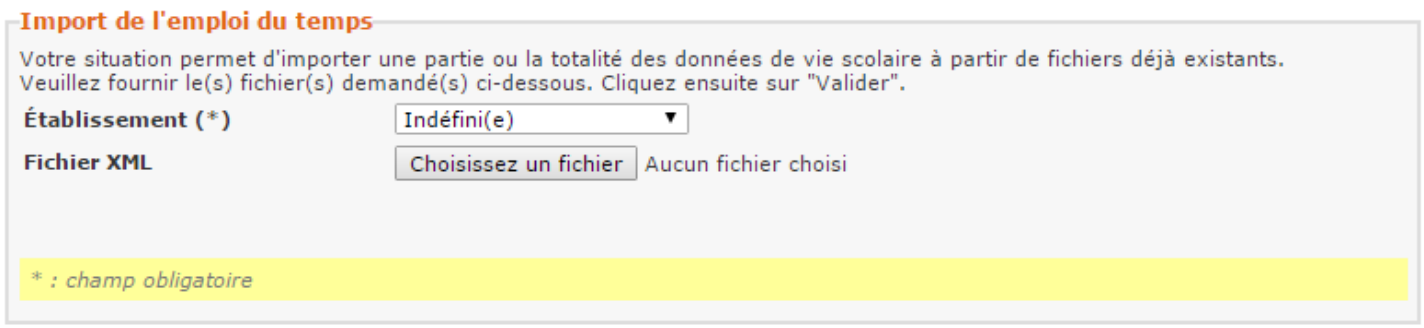

### Attention à ne pas oublier de valider cet écran.

Si l'utilisateur valide la proposition des choix, les différents modes sont sélectionnés, et dans le cas d'un mode « import », le [processus](https://www.skolengo-academy.org/faq-emploi-du-temps/une-fois-tous-les-fichiers-issus-de-l-import-emploi-du-temps-valides-comment-rapprocher-les-comptes-enseignants-et-eleves-ainsi-que-les-classes-et-les-groupes--63793.kjsp?RH=1343235249373) d'import démarre directement.

#### **Rappels** :

Les données de vie scolaire relatives à l'emploi du temps (services d'enseignement, cours, alternances, …) saisies manuellement dans l'ENT seront supprimées lors d'un import si ces dernières ne sont pas contenues dans les données importées.

Exemple : un cours saisi à la main dans l'ENT sera supprimé au moment de l'import si jamais il n'est pas présent dans l'emploi du temps importé.

Les informations ci-dessous reprennent les paramètres du dernier import d'emploi du temps. Vous pouvez sélectionner un fichier et procéder à la mise à jour de vos données de vie scolaire en cliquant sur "valider". Vous pouvez également modifier directement les paramètres ou *lancer l'assistant d'import d'emploi du temps*.

Attention : l'import d'un fichier d'emploi du temps supprime toutes les données ajoutées ou modifiées manuellement depuis votre dernier import.

La suppression de données de vie scolaire n'impacte pas le cahier de textes tant que les séances ne sont pas régénérées.

Exemple : la suppression d'un cours dans les données de vie scolaire n'entraine pas la suppression des séances du cahier de textes qui lui sont liées, à moins qu'une génération de séances ne soit déclenchée.

Mis à jour le 24 août 2020